## **BOSTON Entering Time on Behalf of an Employee-Quick Reference Guide UNIVERSITY**

Timekeepers can approve and/or enter hours for the non-exempt employees in the department, if needed. Your responsibility as a department Timekeeper is to make sure that all non-exempt hours have been approved by the weekly payroll deadline, which is typically at noon on Tuesdays for the previous pay period (which runs from Monday-Sunday). You would also serve as an emergency back-up to Managers who are not able to approve time on time. This instruction guide explains how to enter hours for the weekly-paid employees in your department using CAT2 transaction.

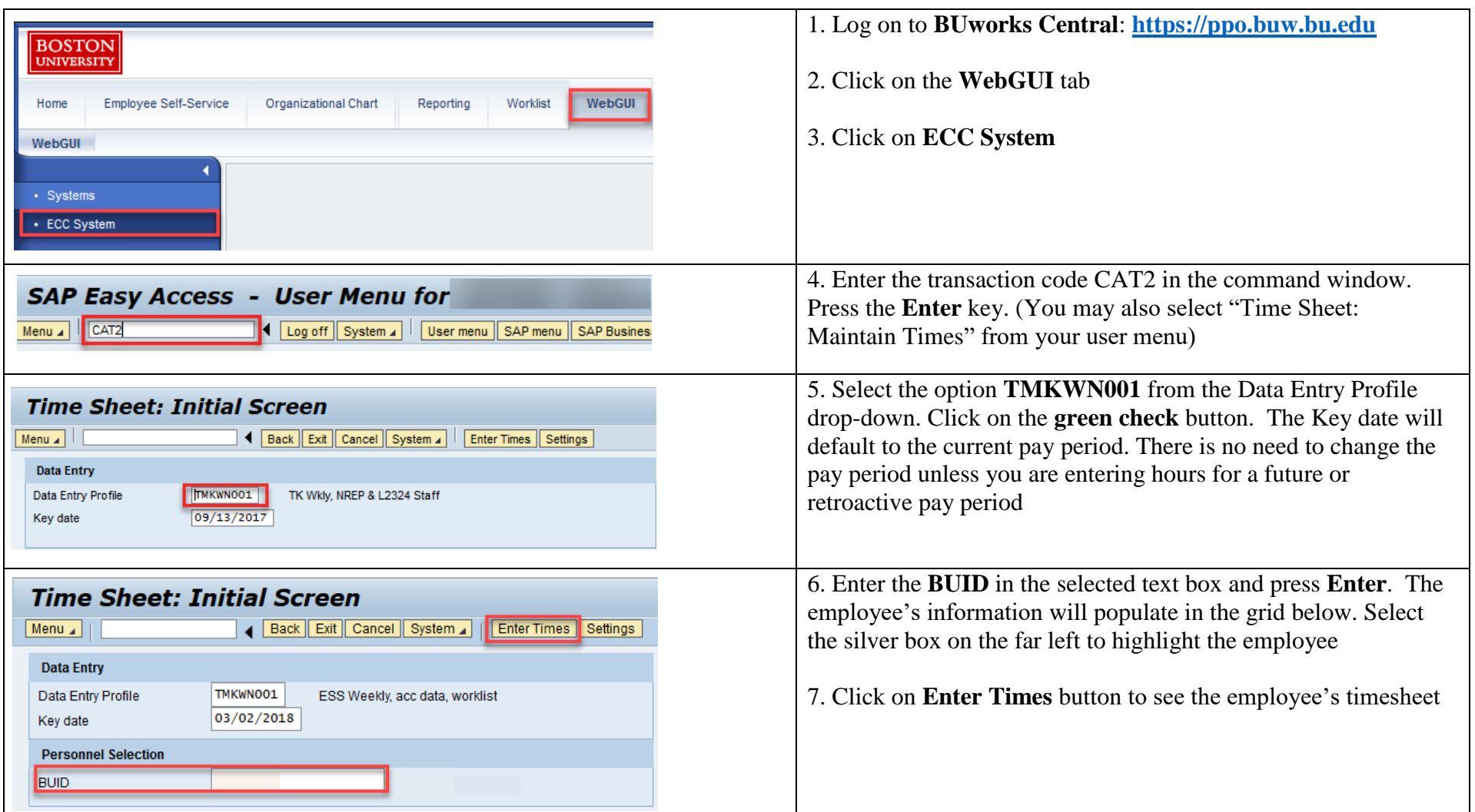

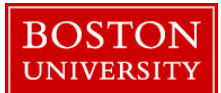

## **Entering Time on Behalf of an Employee-Quick Reference Guide**

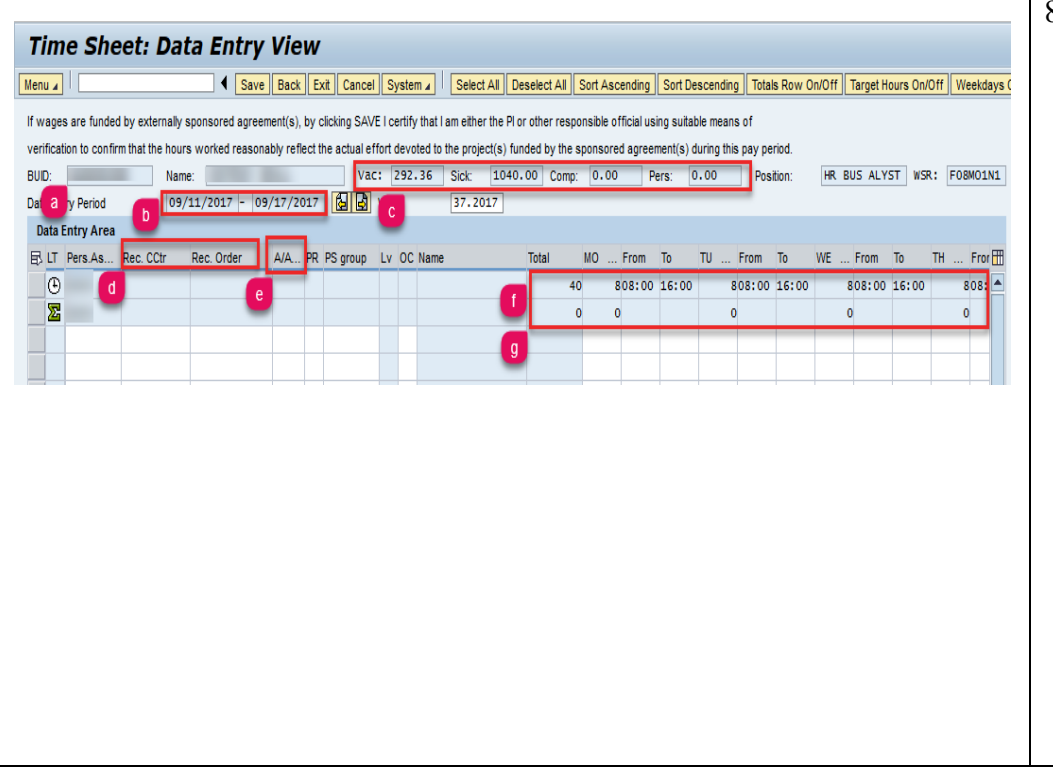

- 8. Here are some key components to the timesheet:
	- a. The BUID# and name of the employee
	- b. The current pay period of the timesheet
	- c. The amount of paid time off the employee has available
	- d. The Rec. CCtr defaults to Home Cost Center. If hours are to be charged to a different department, enter that department's cost center on a separate row from your cost center's hours. The Rec. Order column is used if you are paying any hours via a grant
	- e. The A/A column is short for "Absence/Attendance." Every row of hours must have their own absence or attendance code. (e.g. hours worked – 1000). You can view the full list of codes by clicking your cursor in the box under " $A/A$ " from the 3<sup>rd</sup> row down
	- f. Is a static row and shows the employees total working hours for the week as well as their daily scheduled working hours
	- g. Is a static row that shows the total amount of hours entered for the week as well as for each day

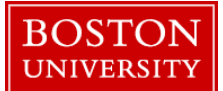

## **Entering Time on Behalf of an Employee-Quick Reference Guide**

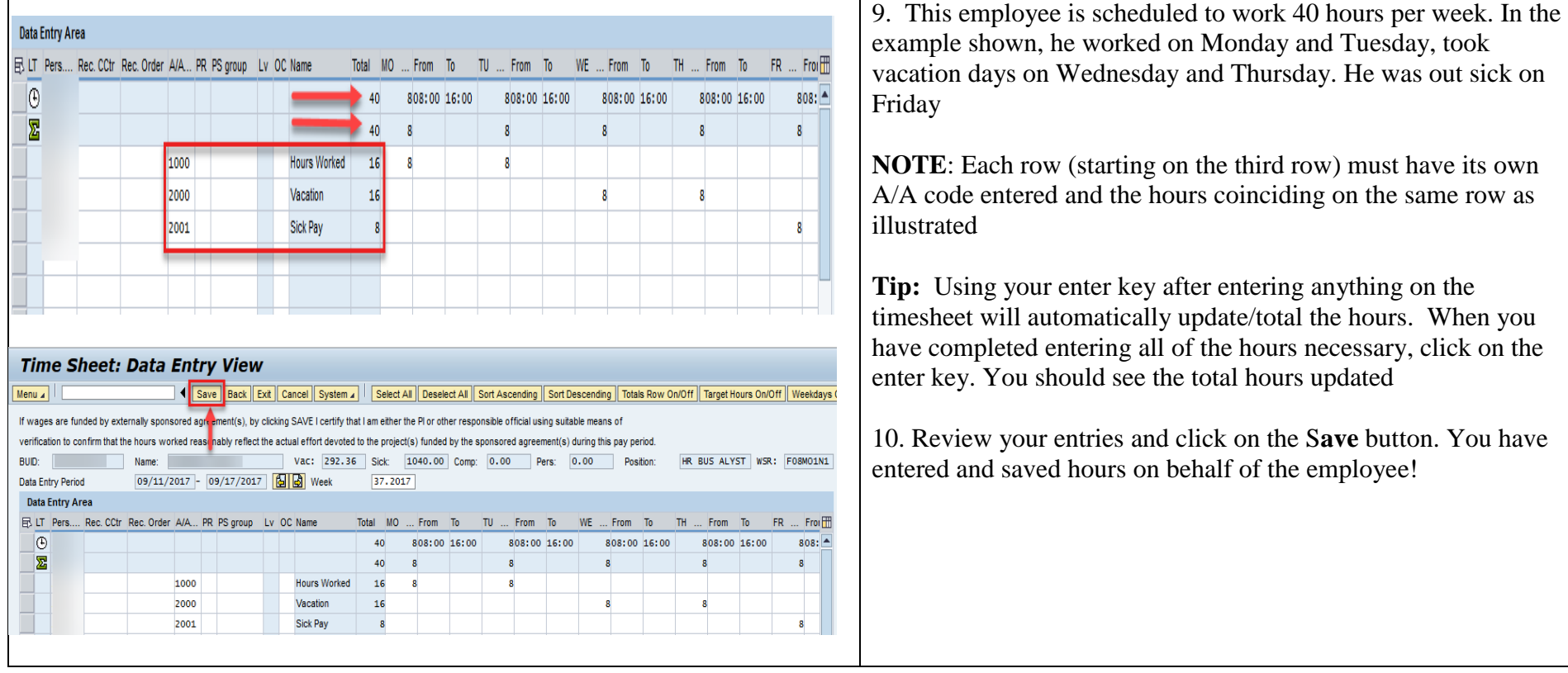